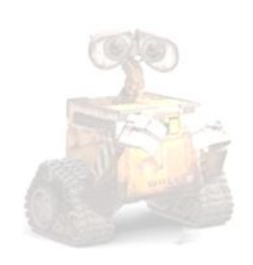

o.

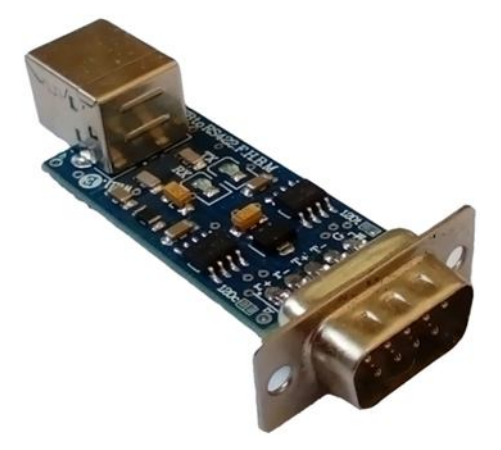

 $\mathbb{R}^n$ 

# **راهنماي استفاده از مبدل یو اس بی به آر اس.422 C-AN418ABu (مبدل USB به 422RS، قابل حمل، هشت سیمه. طرح C-AN (**

**Wall\_E.Circuit@yahoo.com:ایمیل**

**www.AbiBoard.ir :سایت وب**

**نسخه4.0: (1398.01.25)**

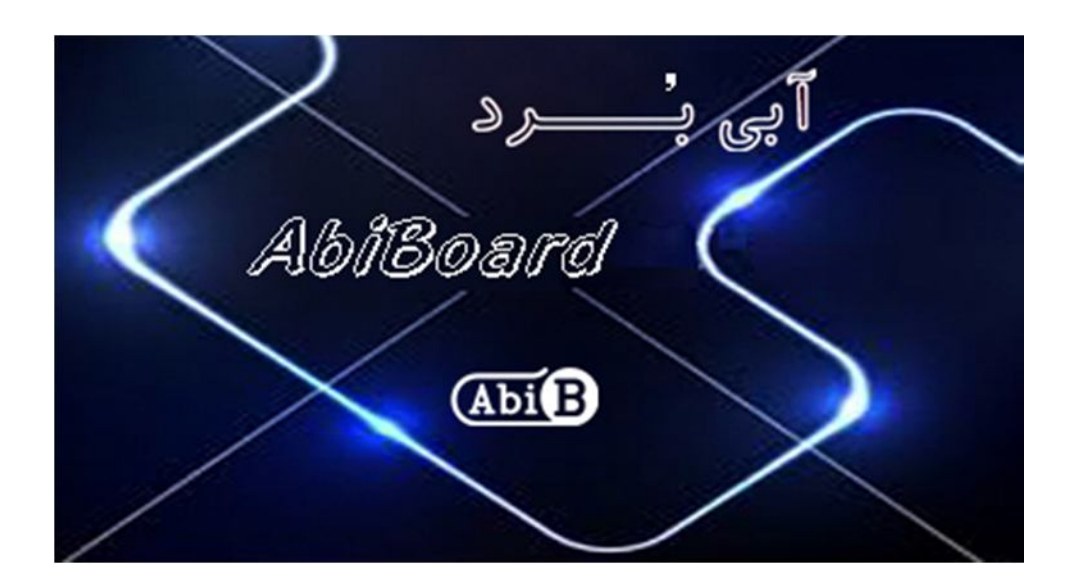

**بسم االله الرحمن الرحیم**

**.1 مقدمه** 

**استفاده از رابط داده در بسیاري از دستگاه ها و تجهیزات کاربرد دارد بنحوي که توسط این رابط ها انتقال و ارتباط داده امکان**  یذیر می باشد. با توجه به اینکه برای انتقال داده در مواردی همچون محیط های نویزدار، فواصل زیاد و سرعت های بالا استفاده از **پروتکل آر اس422 بهترین پیشنهاد می باشد اغلب دستگاه ها و تجهیزات نیاز به رابط سریال آر اس422 را دارند، حال چه بهتر این رابط جهت سرعت و کارایی بیشتر از نوع یو اس بی باشد. مبدل یو اس بی به آر اس422 مدل C-AN418ABu یک مبدل جهت تبدیل سیگنال پروتکل USB به سیگنال پروتکل 422RS) و بلعکس) می باشد. مبدل یک روش ساده و آسان براي استفاده از پروتکل 422RS با سیگنال هاي خطایابی(دست دهی) بر روي پورت USB را فراهم کرده تا تبادل داده 2 دستگاه بصورت همزمان براي فواصل طولانی و با اثر نویزپذیري پایین مهیا گردد.**

**مبدل داراي کانکتور یو اس بی B-USB و کانکتور سریال 9DB-Male می باشد. تراشه استفاده شده از خانواده FTDI و اصلی می باشد. دو عدد LED بر روي برد وضعیت سیگنال هاي ارسال و دریافت را نمایش می دهد. همچنین 2 عدد جامپر بر روي برد اتصال مقاومت هاي خطوط را مهیا می سازد. مبدل توسط پورت USB تغذیه می شود و سازگاري با 2.0USB را نیز دارد. هر مبدل انتقال داده با Mbps3 را ساپورت می نماید.** 

**مبدل C-AN418ABu براي ارتباط با پورت USB سیستم نیاز به راه انداز (درایور) USB دارد تا در سیستم به عنوان یک پورت مجازي COM شناسایی شود. سپس کاربر می تواند از طریق این پورت مجازي با استاندارد سریال ارتباط برقرارکند. نرم افزار راه انداز را می توانید از طریق سایت ir.AbiBoard.www و یا از طریق آدرس ایمیل com.yahoo@Circuit.e\_Wall دریافت نمایید.** 

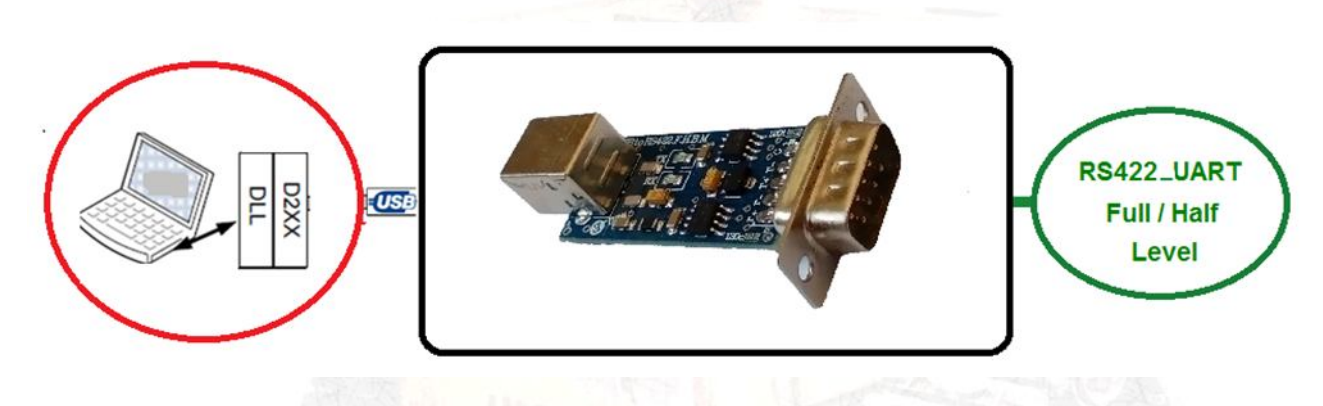

شکل:1 راه اندازي مبدل

**.2 جزئیات مبدل** 

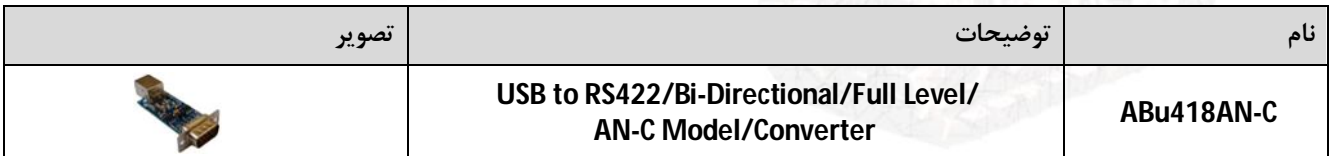

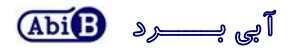

- **.3 کاربردها**
- **یک مبدل USB به سطح سریال422RS قابل حمل**
- **یک مبدل 422RS هشت سیمه دستگاه ها و تجهیزات**
	- **یک مبدل USB دستگاه ها و تجهیزات**
		- **یک مبدل صنعتی USB به 422RS**
			- **.4 درایورهاي ساپورت شده**
- **Windows 98, 98SE, ME, 2000, Server 2012, XP and Server 2008** 
	- **Windows XP and XP 64-bit**
	- **Windows Vista and Vista 64-bit** 
		- **Windows 7and 7 64-bit**
		- **Windows 8.1and 8.1 64-bit**
			- **Windows 10 and 10 64-bit**
	- **Linux 2.4 and greater /Mac OS-X, OS 8, OS 9**
		- **Android**

#### **.5 ویژگی ها**

- **مهیا سازي یک مبدل دو جهته یو اس بی به سطح سریال آر اس422 هشت سیمه**
- **422اس آر در GND و RT+, RT-, TX+, TX-, CT-, CT+, RX-, RX+ ارتباطی سیگنال 9 سازي مهیا**
	- **داراي قابلیت استفاده از تغذیه پورت USB بدون نیاز به تغذیه خارجی**
		- **داراي قابلیت اتصال 2 دستگاه با تبادل داده همزمان**
			- **داراي دو عدد نمایشگر ارسال و دریافت داده**
				- **USB 2.0 Full Speed با سازگاري داراي**
					- **داراي رنج دمایی -40 o C تا +85 o C**
					- **داراي حداکثرنرخ انتقال داده Mbps3**
			- **داراي خازن و قطعات نویزگیر سیگنال و تغذیه**
	- **داراي کانکتور B -USB براي رابط یواس بی و کانکتور 9DB-Male براي رابط آر اس422**
	- **داراي یک عدد مقاومت 120 اهم بین خطوط +CT و -CT به همراه جامپر اتصال آن (c-120SMD(**
	- **داراي یک عدد مقاومت 120 اهم بین خطوط +RX و -RX به همراه جامپر اتصال آن (t-120SMD(**
- **داراي محافظ ESD سیگنال 422 نسبت به ولتاژهاي لحظه اي بیشتر از v+12 و کمتر از v-7) دریافت)**
- **داراي طراحی مهندسPCB جهت حذف نویز و استفاده از فیبر فایبر متالیزه، چاپ سلدر و چاپ راهنما**
	- **داراي ابعاد کوچک mm20 \* mm65 و قابل حمل**

**.6 کانکتور و جزئیات مکانیکی مبدل C-AN418ABu**

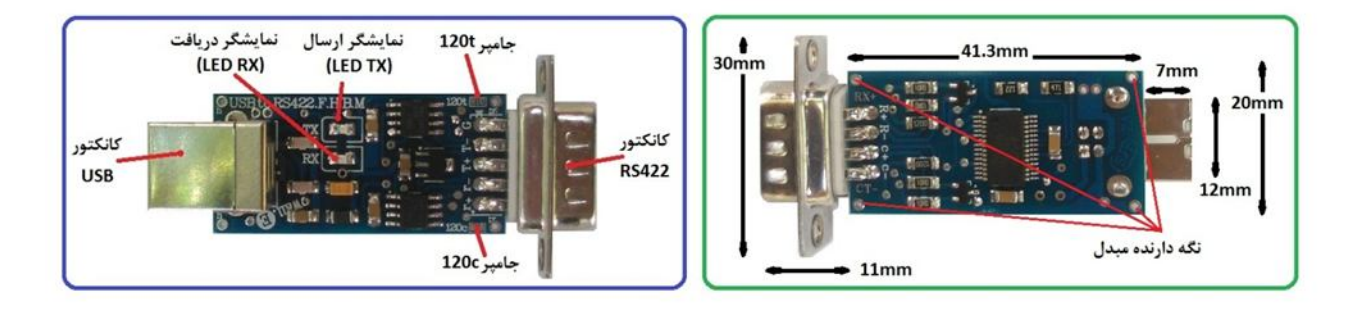

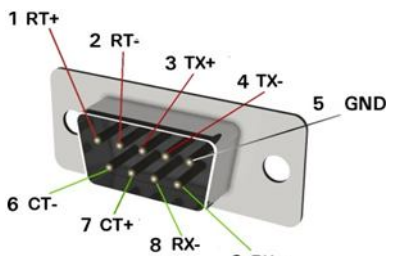

**.7 جدول توضیح سیگنال هاي 422RS مبدل C-AN418ABu**

9 RX+

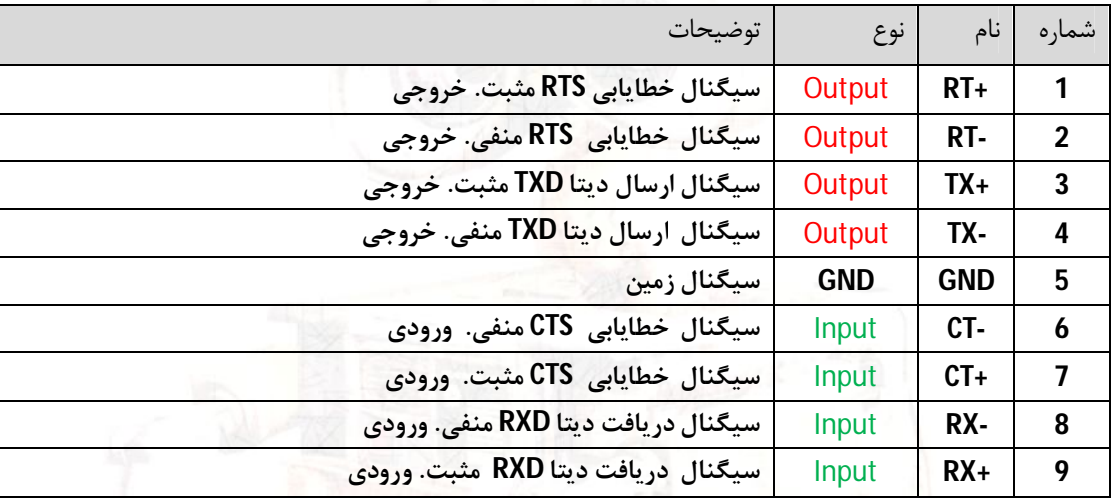

**توجــــه** 

- **حداکثر فاصله در استاندارد یو اس بی 5 متر می باشد و محدود به نرخ انتقال داده و نوع سیم می باشد.**
	- **در تمامی حالات سیگنال هاي ارتباطی در طرف آر اس422 مبدل باید از نوع 422RS باشد.**
- حداقل سيگنالهاي مورد نياز جهت ارتباط RX+.TX-.TX+ .422 و- RX مي باشد. استفاده از سيگنال GND (پين شماره 5) **توصیه می شود.**
	- **ارتباط سریال آر اس422 مبدل بصورت نقطه به نقطه (Point to Point (می باشد .( اتصال دو عدد دستگاه به یکدیگر)**
		- **حداکثر فاصله در استاندارد آر اس،422 1200 متر می باشد و محدود به نرخ انتقال داده و نوع سیم می باشد.**
			- **انتقال داده در استاندارد آر اس422 دوطرفه و همزمان می باشد.**
- *کانکتور خروجی 9DB-Male از این مبدل نباید به پورت سریال 232RS از سیستمی متصل گردد. این کانکتور داراي سیگنال 422RS می باشد و هیچ گونه ارتباطی با سیگنال 232RS ندارد.*

## **.8 جدول توضیح جامپرهاي مبدل C-AN418ABu**

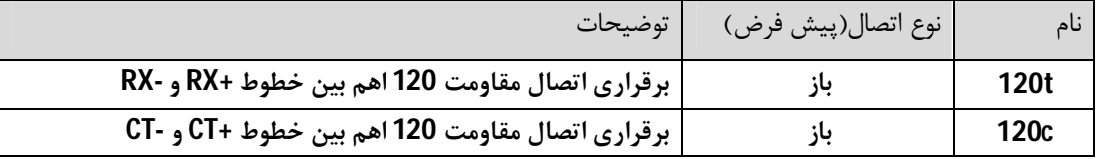

- **اتصال t120 براي حذف سیگنال برگشتی در اتصال طولانی الزامی می باشد.(ابتدا و انتهاي خط)**
- **اتصال c120 درصورت استفاده از سیگنال هاي خطایابی براي حذف سیگنال برگشتی در اتصال طولانی الزامی می باشد.(ابتدا و انتهاي خط)** 
	- **جامپر بصورت SMD بوده و تنها با کمی لحیم می تواند انجام گیرد.**

## **.9 راه اندازي مبدل C-AN418ABu**

### **USB 9.1**

**ارتباط با طرف USB از این مبدل می تواند توسط کامپیوتر انجام گیرد. در این حالت مبدل می تواند بصورت مستقیم و یا با استفاده از کابل افزایشی یو اس بی به رایانه متصل شود. (کابل استاندارد و با حداکثر طول 90 سانتی متر مناسب است).** 

- **کانکتور USB مبدل را به درگاه USB از رایانه متصل کنید. در این صورت نمایشگرهاي مبدل چند مرتبه چشمک خواهد زد.**
- **نرم افزار راه انداز مربوطه را نصب کنید. (نصب راه انداز یا همان درایور براي هر سیستم تنها یک مرتبه الزامی و انجام می گیرد. مراحل نصب می تواند بصورت اتوماتیک و یا دستی انجام گیرد. جزییات نصب راه انداز در دایکیومنت "راهنماي نصب راه انداز اف تی دي آي"آمده است.)**
- **پس از نصب کامل راه انداز ، با رجوع به پنجره Manager Device از رایانه شماره پورت ایجاد شده را بخاطر بسپارید. براي مثال 5COM.) با نصب کامل ، مبدل بعنوان یک پورت مجازي سریال در سیستم شما شناسایی می شود که توسط پنجره Manager Device از سیستم می توانید این پورت مجازي ایجاد شده را مشاهده و یا آن را تغییر دهید.)**
	- **نرم افزار هایپر ترمینال (و یا نرم افزار مربوطه) را اجرا کرده و شماره پورت مرحله قبل را در آن تنظیم نمایید.**
	- **با نوشتن متن و یا ارسال داده, نمایشگر مبدل روشن شده و اطلاعات بر روي پین کانکتور سریال در دسترس خواهد بود.**
- **در تصاویر زیر پیام ظاهر شده در ویندوز جهت اتصال مبدل جدید, شناسایی مبدل جدید, شماره پورت مبدل جدید و همچنین عدم نصب کامل مبدل جدید نشان داده شده است.**
	- **دقت شود هر شماره پورت تنها به یک مبدل متصل شده اختصاص می یابد**

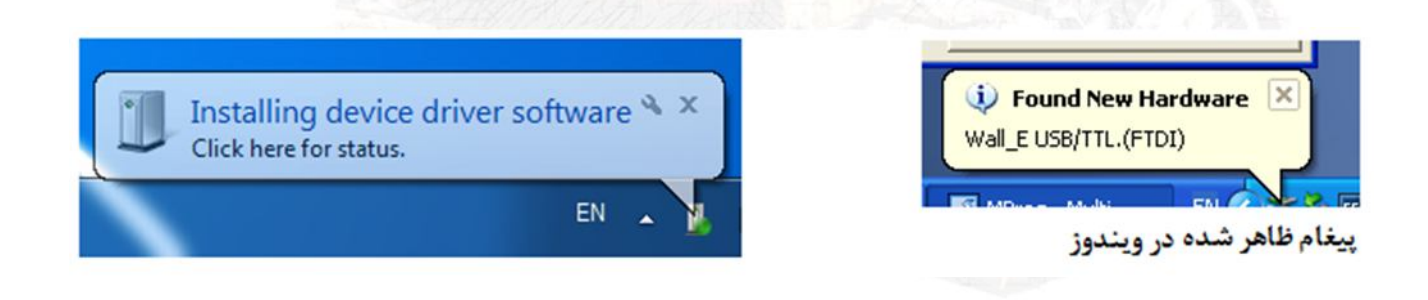

5 Albit Board Albit ABu418AN-C

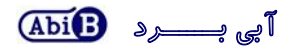

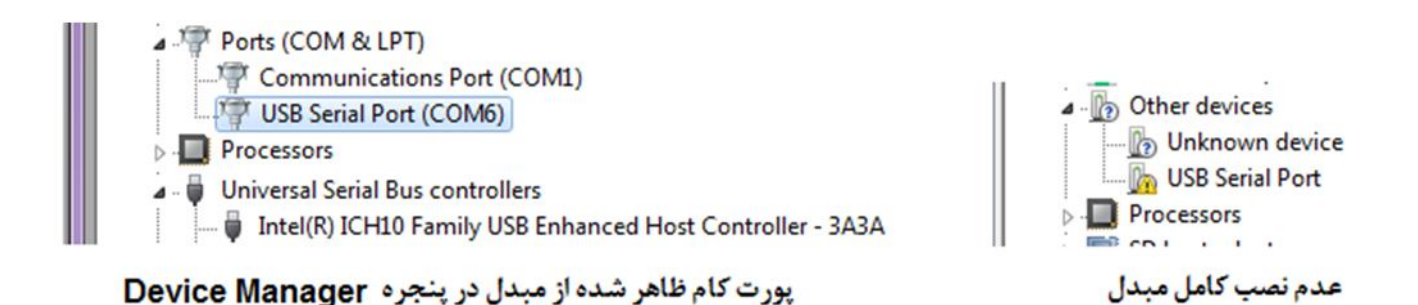

**RS422 9.2**

**ارتباط با طرف آر اس422 از این مبدل می تواند توسط دستگاه و یا دیگر مبدل ها انجام گیرد. سطح سیگنال سریال دستگاه مورد نظر باید بصورت استاندارد 422RS باشد.( حداکثر 2 دستگاه در یک اتصال)** 

- **سیگنال زمین دستگاه به سیگنال زمین(GND (مبدل متصل شود. (تغذیه مبدل درقسمت قبل از درگاه USB تامین شد)**
- **سیگنال هاي -RX +,RX +,TX -,TX همانند تصاویر زیر به دستگاه متصل شود. به مثبت و منفی بودن آنها دقت شود. (سیگنال +TX از مبدل به سیگنال ورودي و مثبت از دستگاه، سیگنال -TX از مبدل به سیگنال ورودي و منفی از دستگاه، سیگنال +RX از مبدل به سیگنال خروجی و مثبت از دستگاه، سیگنال -RX از مبدل به سیگنال خروجی و منفی از دستگاه متصل شود).** 
	- **اگر طول مسیر سیم کشی طولانی است جامپر t120 براي هر دو مبدل (و یا دستگاه) بسته شود.**
	- **اگر طول مسیر طولانی و داراي نویز باشد بهتراست ازکابل زوج بهم تابیده و استاندارد استفاده شود.**
	- **استفاده از سیگنال هاي خطایابی +CT -,CT -,RT +,RT الزامی نبوده و می تواند بدون اتصال باشد.**
	- **جامپر c120 هنگام استفاده از سیگنال هاي خطایابی و در مسیرهاي طولانی براي هر دو مبدل (و یا دستگاه) بسته شود.**

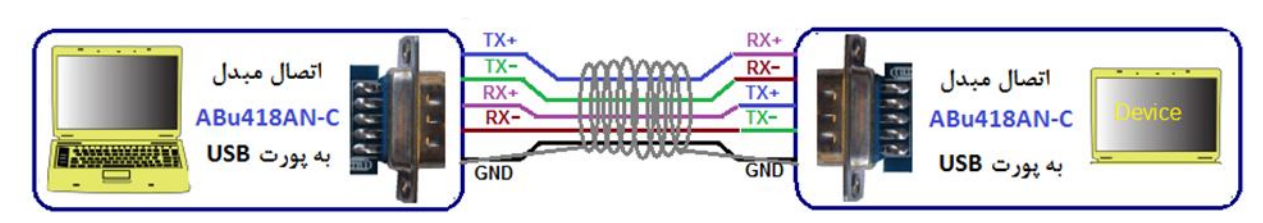

- اتصال Point to Point مبدل به دستگاه سريال RS422

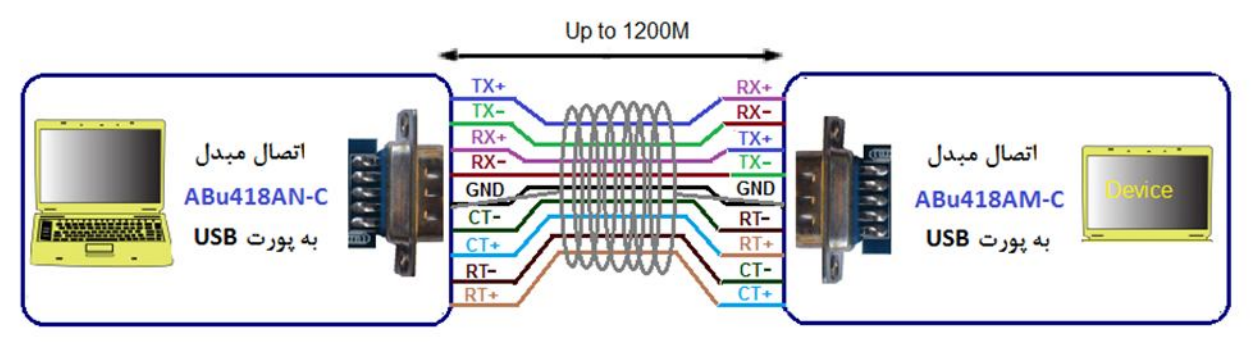

- اتصال Point to Point مبدل به دستگاه سريال RS422 به همراه سيكنال هاى خطايابى ( Handshake )

- **.10 نسخه هاي قبلی مبدل:**
- **مبدلC-AN418ABu در نسخه هاي قبل با نامFBM422-UR ارائه شده است.**
- مبدل ABu418AN-C انتقال داده را تنها بصورت نقطه به نقطه (Point to Point) پوشش می دهد. در داکیومنت های قبلی به **اشتباه انتقال داده بصورت چند نقطه اي(Multidrop (نیز آمده است.**

**- محصول نهایی شامل یک عدد مبدلC-AN418ABu می باشد.**

- **- در این محصول تراشه 422 از نوع غیر اصلی می باشد. (مبدل بطور کامل تست شده است)** 
	- **- جهت راه اندازي اولیه نیاز به نصب راه انداز می باشد.**
- **- راه انداز و راهنماي نصب آن را از طریق سایت و یا از طریق درخواست به ایمیل دریافت نمایید.**

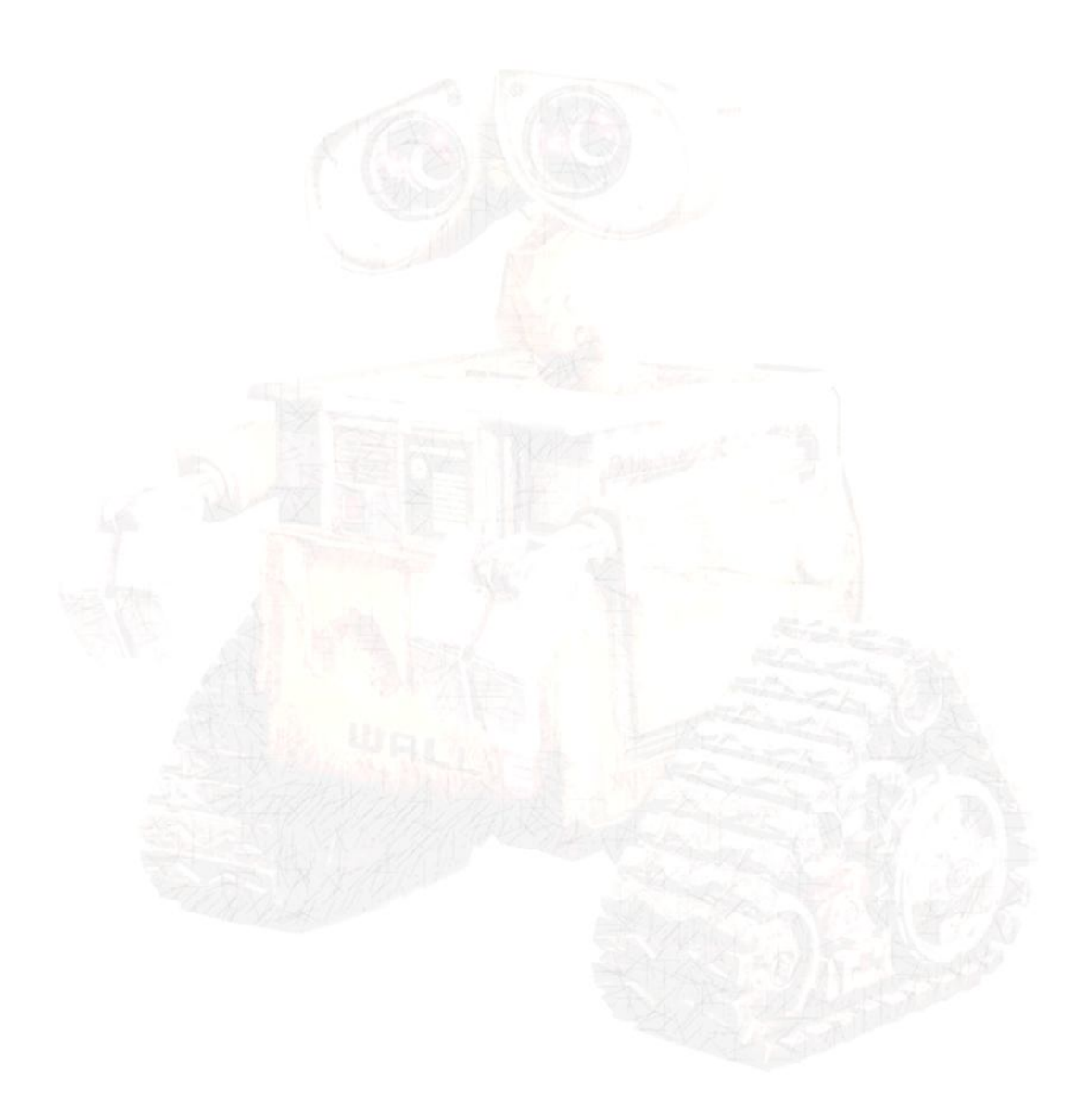

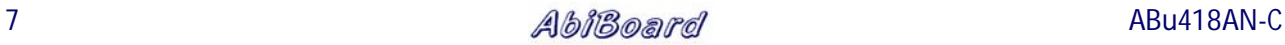